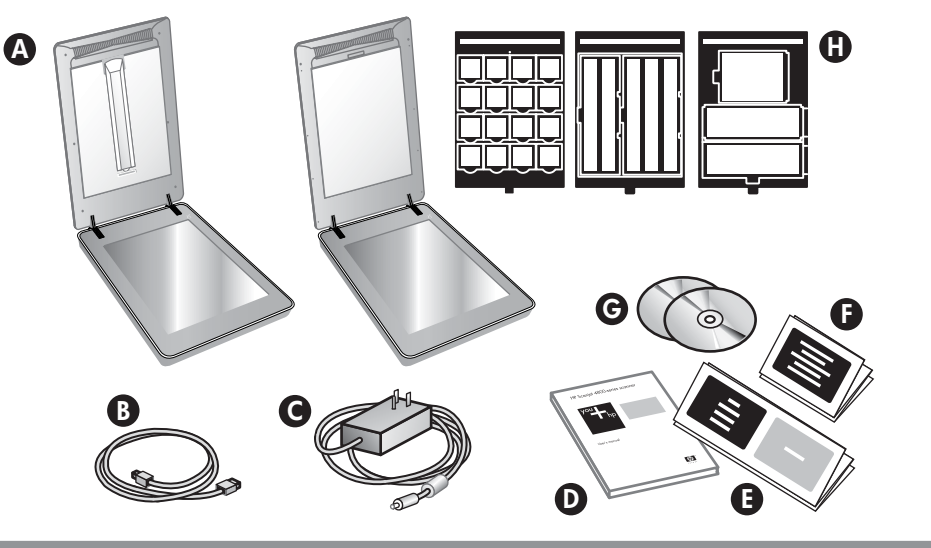

# 한국어

#### 1. 내용물 확인 A. 필름 스캔을 위해 스캐너 덮개에 투명 재료 어댑터(TMA)가 내장된 스캐너 **B. USB 케이블** C. 전원 공급 장치 및 전원 코드 D. 사용 설명서

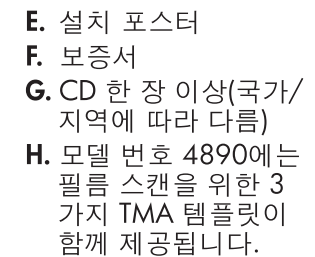

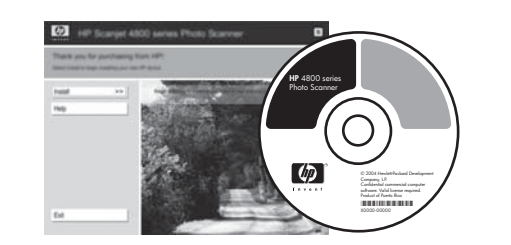

# 3. 소프트웨어 설치

- 1. 모든 프로그램을 닫으십시오.
- 2. 사용자의 언어 및 운영 체제에 적합한 HP Image Zone CD를 넣으십시오.
- 3. 스캐너와 컴퓨터에 USB 케이블을 연결하십시오. 4. 화면의 지침에 따라 설치를 완료하십시오.

Windows: 설치가 자동으로 시작되지 않으면 다음과 같이 수행하십시오. **시작** 메뉴에서 **실행**을 누르고<br>D:setup.exe(D는 CD ROM 드라이브의 문자임)를 입력하십시오.

Macintosh: 바탕 화면에서 CD 아이콘을 두 번 클릭하십시오. 그런 다음 창에서 설치 아이콘을 두 번 클릭하십시오.

- **• www.hp.com/support** for customer support
- **• www.hp.com** (worldwide) for ordering HP accessories, supplies, and products
- **1.** Place photos or documents on the scanner glass as indicated by the reference mark on the scanner  $\boxed{\underline{F}}$ . (To scan film, see the User's Manual.)
- **2.** Press the scan button and follow the on-screen instructions.
- **Scanner Button**

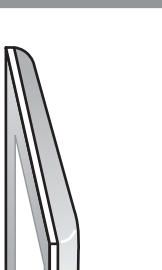

# 4. 스캔

1. 스캐너의 위치 표시선 ╚┛이 나타내는 위치에 사진이나 문서를 올려 놓으십시오. (필름을 스캔하려면 사용 설명서를 참조하십시오.) 2. 스캔 단추를 누른 뒤 화면의 지침에 따르십시오. 스캐너 단추

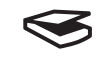

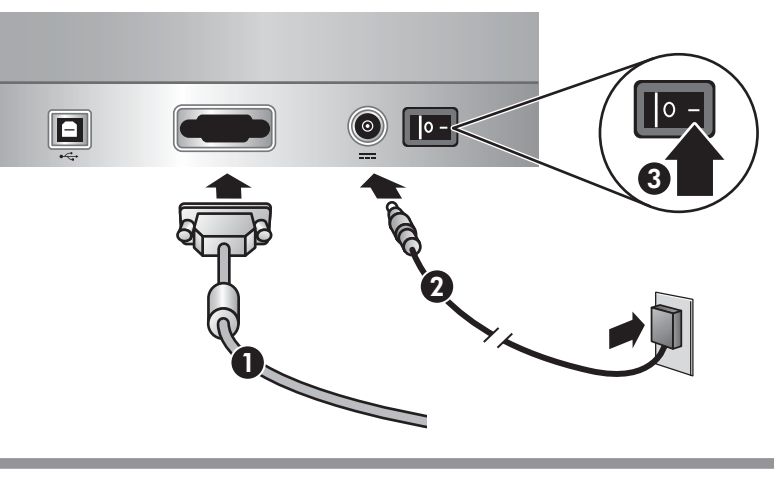

# 2. 스캐너를 표시된 순서대로 연결

- 1. TMA 케이블이 스캐너 뒷면의 포트에 연결되었는지 확인하십시오.
- 2. 전원 공급 장치를 스캐너에 연결한 뒤 서지 보호기나 접지되어 있는 벽면 콘센트에 꽂으십시오.
- 3. 전원 스위치가 켜져 있는지 확인하십시오.

**www.hp.com/support www.hp.com** (worldwide)

제품 지원

- 고객 지원: www.hp.com/support
- HP 부속품, 소모품 및 제품 주문: www.hp.com(전세계)

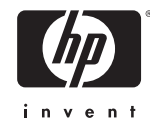

## **Product Support**

# **4. To Scan**

**Scan Film** – Scans transparent positives, such as 35 mm slides, and negatives using the transparent materials adapter (TMA).

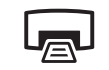

 **Scan** – Scans pictures, graphics, documents, and objects.

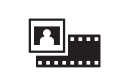

**Copy** – Scans the item and sends it to a printer to make a copy.

**Scan to Share** – Sends the scan to HP Instant  $\equiv \Join$ Share or to your email program.

**For more information on how to scan** see the User's Manual (printed or on CD) or online help. To access the User's Manual on the CD, select your language directory and click on the PDF file.

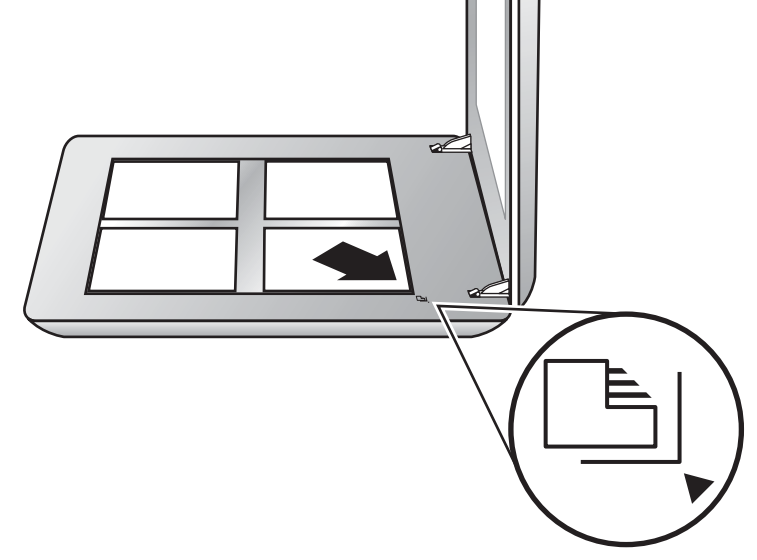

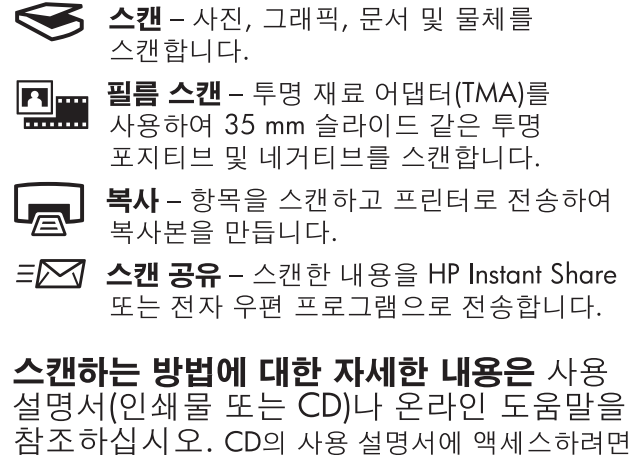

해당 언어 디렉토리를 선택하고 PDF 파일을 클릭하십시오.

# **3. Install the Software**

- **1.** Close all programs.
- **2.** Insert the HP Image Zone CD that is appropriate for your language and operating system.
- **3.** Connect the USB cable to the scanner and to your computer.
- **4.** Follow the on-screen instructions to finish the installation.

**Windows:** If the installation does not start automatically: On the **Start** menu, click **Run** and type: **D:setup.exe** (where D is the letter of the CD-ROM drive).

**Macintosh:** Double-click the CD icon on the desktop. Then double-click on the install icon in the window.

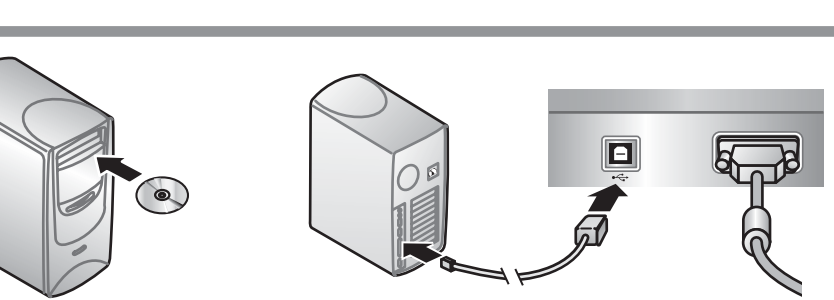

### **2. Connect the Scanner in the Order Shown**

- **1.** Check that the TMA cable is plugged into its port on the back of the scanner.
- **2.** Connect the power supply to the scanner and then plug it into a surge protector or grounded wall outlet.
- **3.** Check that the power switch is on.
- **A.** Scanner with built-in transparent materials adapter (TMA) in the scanner lid for scanning film
- **B.** USB cable
- **C.** Power supply and power cord
- **D.** User's Manual
- **E.** Setup Poster **F.** Warranty sheet **G.** One or more CDs (depending on your country/region) **H.** Model Number 4890 comes with 3 TMA templates for scanning film.

#### **1. Check the Box Contents**

# **English**

10

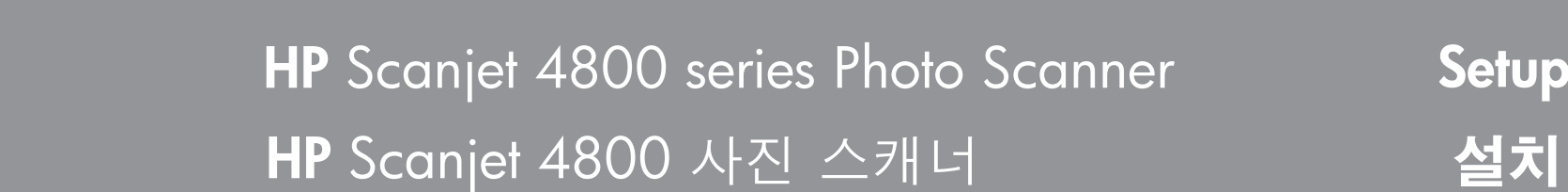

# 설치

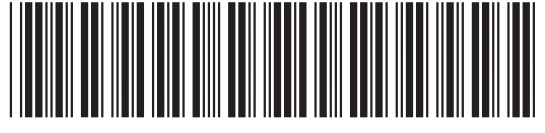

L1950-90110